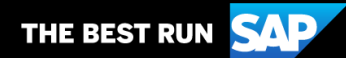

**1**

**2**

**SAP Business Network**

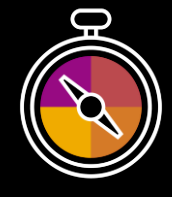

**Appendice alla Guida per il fornitore**

**Guida di accompagnamento alle transazioni effettuate con Corteva**

# **Benvenuto/a!**

Ci congratuliamo con te per essere un nuovo fornitore dell'SAP Business Network . Sei entrato a far parte di una rete globale di 4 milioni di aziende. Con l'account SAP Business Network Enterprise, molte aziende di spicco simili alla tua sono riuscite ad ampliare il giro d'affari e migliorare l'efficienza operativa e l'esperienza d'acquisto offerta ai rispettivi clienti.

L'account fornitore è stato pensato per semplificare al massimo le operazioni commerciali con i rispettivi clienti. Per usare il tuo account SAP Business Network con Corteva e approfondirne le funzionalità, segui le indicazioni seguenti.

**Visita la nostra [pagina dedicata alla Formazione per i fornitori](https://support.ariba.com/Adapt/Ariba_Network_Supplier_Training/)**

La pagina dedicata alla Formazione per i fornitori spiega in dettaglio come configurare e utilizzare l'account fornitore. Se il suddetto link ipertestuale non dovesse funzionare, copia e incolla il seguente link direttamente nel tuo browser: [https://support.ariba.com/Adapt/Ariba\\_Network\\_Supplier\\_Training/](https://support.ariba.com/Adapt/Ariba_Network_Supplier_Training/)

## **Rivedi le istruzioni specifiche per operare con Corteva**

Leggi tutto il documento per familiarizzarti con le specifiche operazioni e modalità commerciali richieste dal tuo cliente. Questo documento ti aiuterà a capire dove trovare informazioni dettagliate nella pagina della Formazione per il fornitore.

Ci auguriamo che SAP Business Network possa essere un acceleratore del tuo successo!

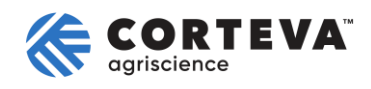

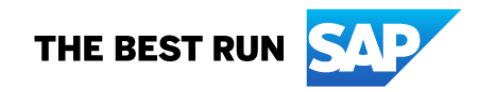

### **INDICE**

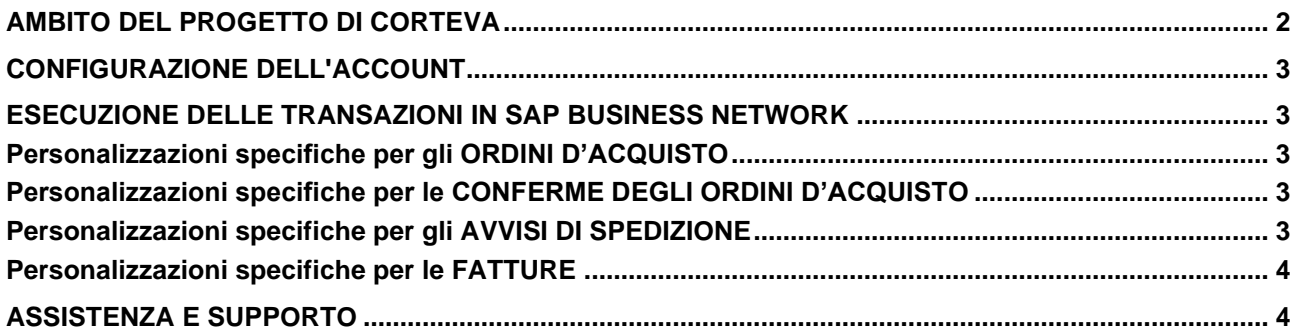

### <span id="page-2-0"></span>**AMBITO DEL PROGETTO DI CORTEVA**

Questa sezione elenca i documenti da evadere per il tramite di SAP Business Network . Alcuni documenti sono obbligatori, altri vengono semplicemente messi a disposizione e sono da considerarsi facoltativi.

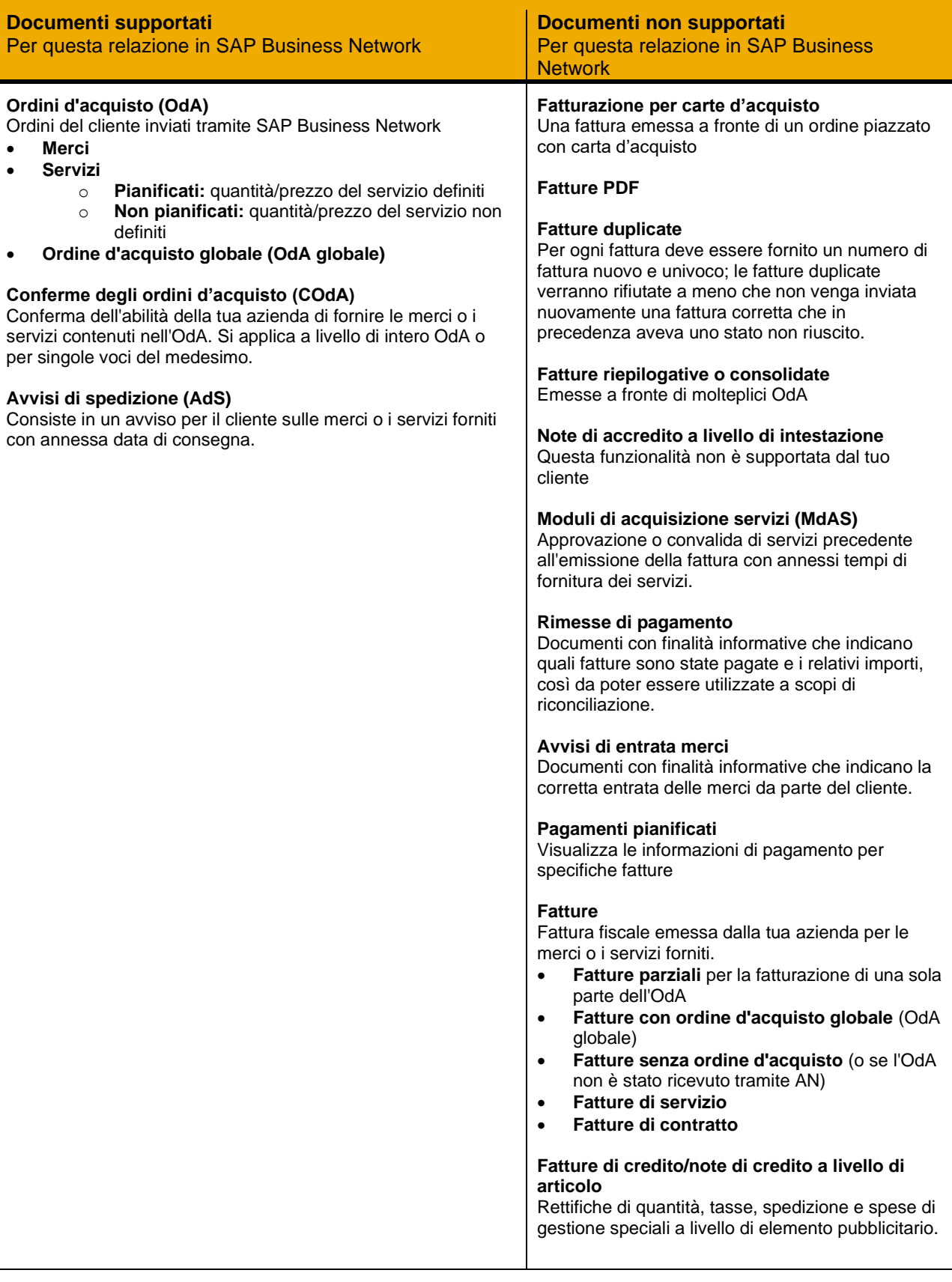

### <span id="page-3-0"></span>**CONFIGURAZIONE DELL'ACCOUNT**

Questa sezione spiega come configurare il tuo account SAP Business Network in maniera da soddisfare i requisiti minimi ed operare con successo.

#### **Completare almeno i seguenti capitoli della Sezione** *Amministrazione account* **della [pagina dedicata](https://support.ariba.com/Adapt/Ariba_Network_Supplier_Training/#/id/61b9f7d2dd5c4cd54f6bd87b)  [alla Formazione per i fornitori](https://support.ariba.com/Adapt/Ariba_Network_Supplier_Training/#/id/61b9f7d2dd5c4cd54f6bd87b)**.

- Completare il profilo aziendale
- Completare le attività di abilitazione
- Configurare le notifiche per posta elettronica
- Configurare il metodo di instradamento dell'ordine elettronico e le notifiche
- Configurare le notifiche di fatture elettroniche, compresi i dati fiscali
- **Configurare le informazioni di rimessa e i metodi di pagamento**
- Configurare un account di prova (**solamente se** si pubblica un catalogo elettronico o si avvia un progetto di integrazione)

#### <span id="page-3-1"></span>**ESECUZIONE DELLE TRANSAZIONI IN SAP BUSINESS NETWORK**

Questa sezione illustra i dettagli delle operazioni effettuabili con Corteva in SAP Business Network dopo aver configurato l'account. Per istruzioni dettagliate si rimanda alla sezione 'Esecuzione delle transazioni' della **[pagina dedicata alla Formazione per i fornitori](https://support.ariba.com/Adapt/Ariba_Network_Supplier_Training)**.

#### <span id="page-3-2"></span>**Personalizzazioni specifiche per gli ORDINI D'ACQUISTO**

In questa sezione vengono citate eventuali specificità relative agli Ordini di Acquisto inviati da Corteva tramite SAP Business Network.

- È possibile notificare a Corteva di modificare l'ordine di acquisto fino a quando Corteva riceve i beni e/o servizi.
- È possibile notificare a Corteva l'annullamento dell'ordine di acquisto prima della spedizione (completa o parziale) a Corteva.

#### <span id="page-3-3"></span>**Personalizzazioni specifiche per le CONFERME DEGLI ORDINI D'ACQUISTO**

Questa sezione menziona qualsiasi regola di transazione specifica che dovrebbe essere osservata dai Fornitori in merito alle conferme degli ordini di acquisto.

- È possibile inviare conferme d'ordine per ordini di materiale e servizi.
- È possibile inviare conferme d'ordine a livello di intestazione e di elemento pubblicitario.
- Non è consentito aggiornare la descrizione dell'elemento pubblicitario nelle conferme d'ordine.
- È possibile modificare quanto segue a livello di elemento pubblicitario quando si invia una conferma d'ordine: aumentare le quantità dell'articolo, i dettagli sui prezzi, la valuta per il prezzo unitario, l'ID parte fornitore e modificare le date di spedizione e consegna.
- <span id="page-3-4"></span>• Puoi caricare allegati quando invii la fattura, senza esclusioni di estensioni di file.

#### **Personalizzazioni specifiche per gli AVVISI DI SPEDIZIONE**

Questa sezione menziona qualsiasi regola di transazione specifica che dovrebbe essere osservata dai Fornitori per quanto riguarda gli avvisi di spedizione.

- Non è necessario fornire una data di spedizione effettiva o stimata sugli avvisi di spedizione. Corteva ti incoraggia a fornire un avviso di spedizione anticipato.
- Puoi caricare allegati quando invii la fattura, senza esclusioni di estensioni di file.

### <span id="page-4-0"></span>**Personalizzazioni specifiche per le FATTURE**

Per un'esposizione dettagliata delle diverse modalità e tipologie di fatturazione, si rimanda alla sezione *Fatturazione* della **[pagina dedicata alla Formazione per i fornitori](https://support.ariba.com/Adapt/Ariba_Network_Supplier_Training/#/id/61ba0576dd5c4ccbf26bda61)**

• La fatturazione su SAP Business Network non rientra nell'ambito di applicazione.

#### <span id="page-4-1"></span>**ASSISTENZA E SUPPORTO**

- Il **Centro assistenza** è localizzato all'interno del tuo account e consente di accedere a documentazioni, domande frequenti e tutorial. Per i possessori di account Enterprise, è disponibile anche il supporto live tramite telefono o chat; è anche possibile generare una richiesta di servizio qualora fosse necessario essere contattati dal Supporto clienti.
- La **[pagina dedicata alla Formazione per i fornitori](https://support.ariba.com/Adapt/Ariba_Network_Supplier_Training)** spiega in dettaglio come configurare e utilizzare il conto fornitore
- Per informazioni di supporto generiche, accedere al **[SAP Help Portal](https://help.sap.com/viewer/product/ARIBA_NETWORK_SUPPLIERS/cloud/en-US?task=use_task)**

Per assistenza sui processi aziendali, si prega di contattare il team di progetto di Corteva al seguente indirizzo di posta elettronica: [supplier\\_enablement\\_eame@corteva.com](mailto:supplier_enablement_eame@corteva.com)

#### **www.sap.com/contactsap**

#### © 2022 SAP SE o un'affiliata SAP. Tutti i diritti riservati.

Non è ammessa la riproduzione o la trasmissione del presente documento in qualsiasi formato o per qualsiasi finalità senza l'espressa autorizzazione di SAP SE o di una affiliata SAP.

Le informazioni qui contenute sono soggette a modifica senza preavviso. Alcuni prodotti software commercializzati da SAP SE e dai suoi rivenditori contengono componenti software di proprietà di altri<br>produttori di software

Tali informazioni sono fornite da SAP SE o dalle affiliate SAP solo a scopo informativo, senza alcun fine rappresentativo o di garanzia di qualsiasi natura; il Gruppo SAP non si assume alcuna responsabilità<br>per eventuali e

In particolare, SAP SE o le sue affiliate non sono soggette ad alcun obbligo di intraprendere alcuna delle attività commerciali delineate nel presente documento o qualsiasi presentazione connessa, ovvero<br>di sviluppare o ri comunicazioni di anteprima comportano vari rischi e incertezze, che potrebbero condurre a risultati reali sensibilmente diversi dalle aspettative. Si invitano i lettori a non fare indebito affidamento sulle<br>statuizioni rig

SAP e gli altri prodotti e servizi SAP qui menzionati e i rispettivi loghi sono segni o marchi registrati di SAP SE (ovvero di una sua affiliata) in Germania e in altri paesi. Tutti gli altri nomi di prodotti e servizi<br>qui

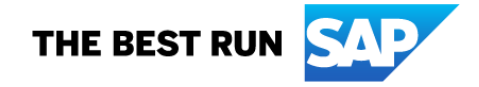